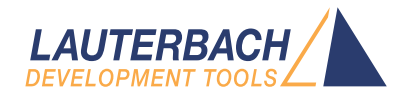

# OS Awareness Manual Zephyr

Release 09.2022

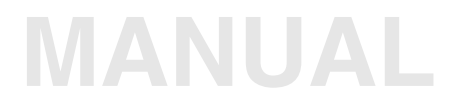

<span id="page-1-0"></span>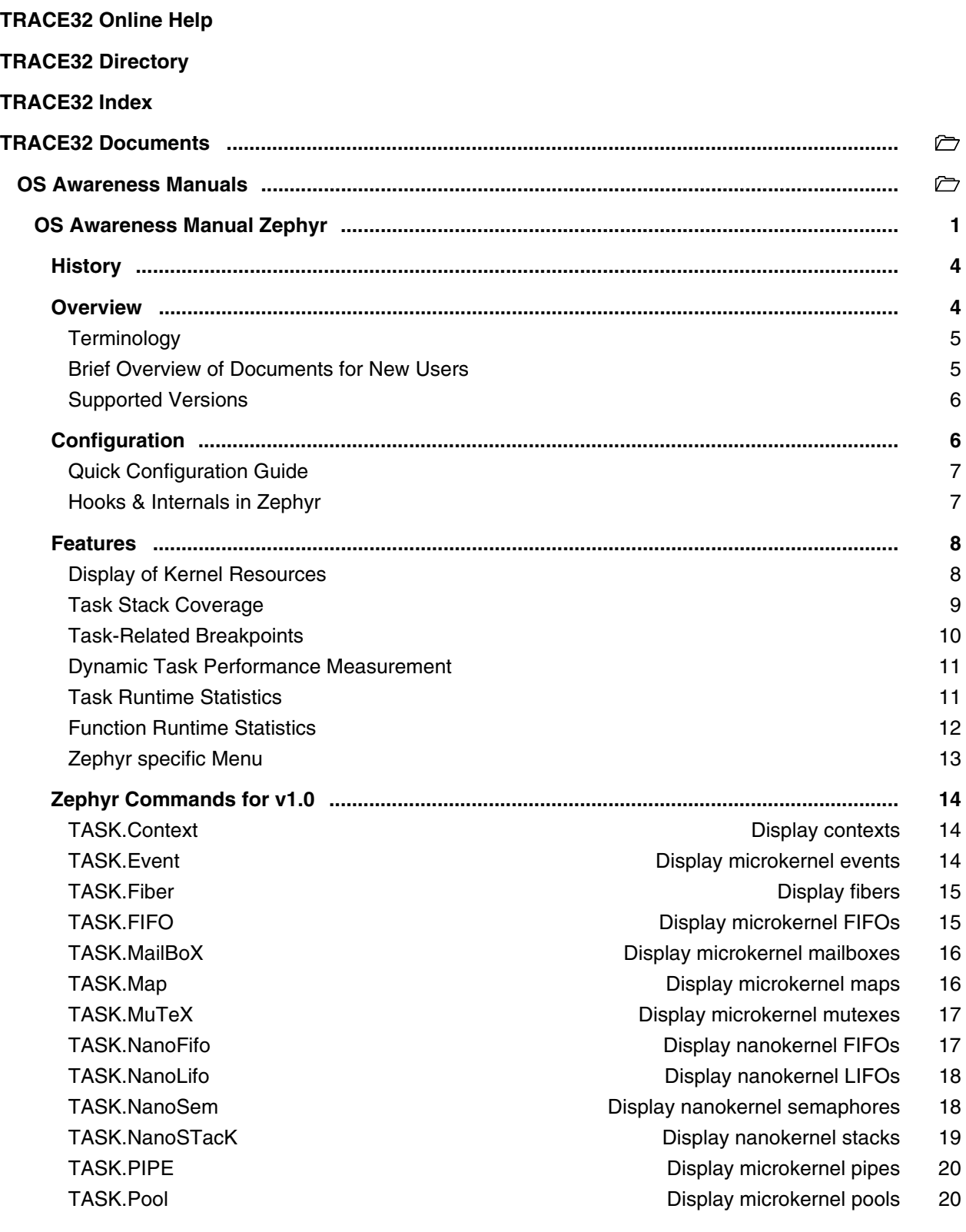

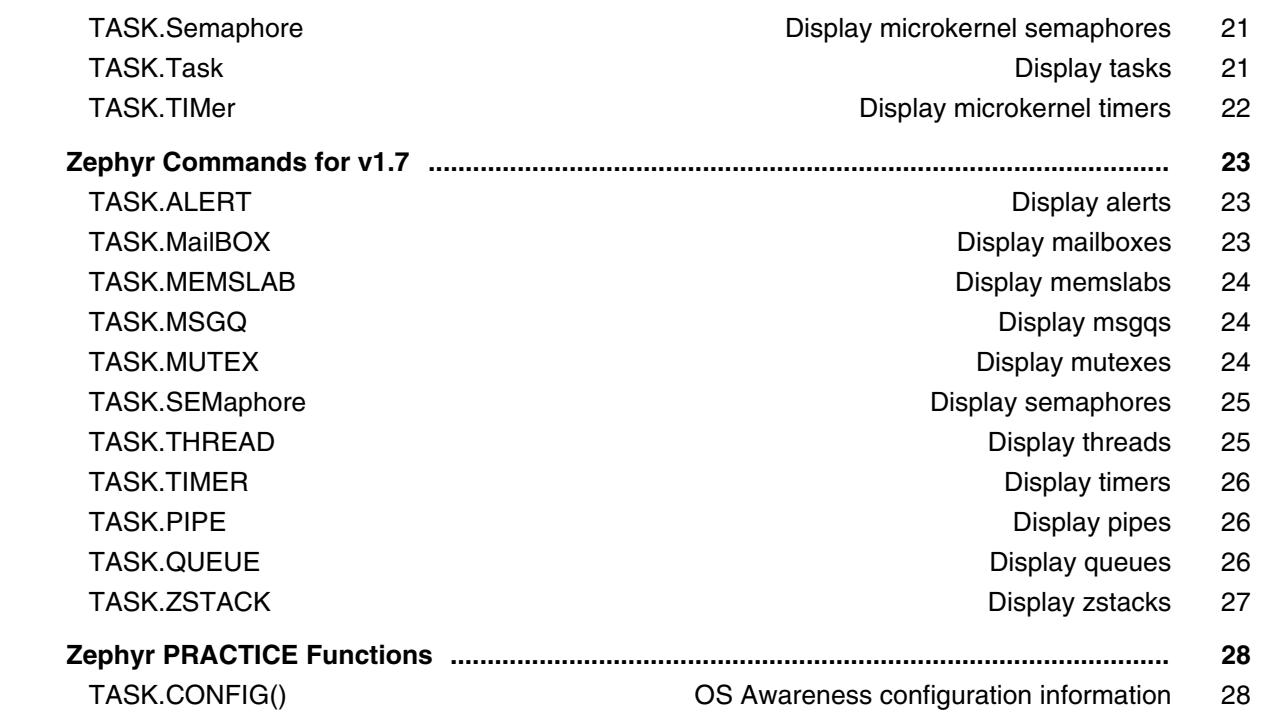

### **Version 26-Oct-2022**

# <span id="page-3-0"></span>**History**

28-Aug-18 The title of the manual was changed from "RTOS Debugger for *<x>*" to "OS Awareness Manual *<x>*".

# <span id="page-3-1"></span>**Overview**

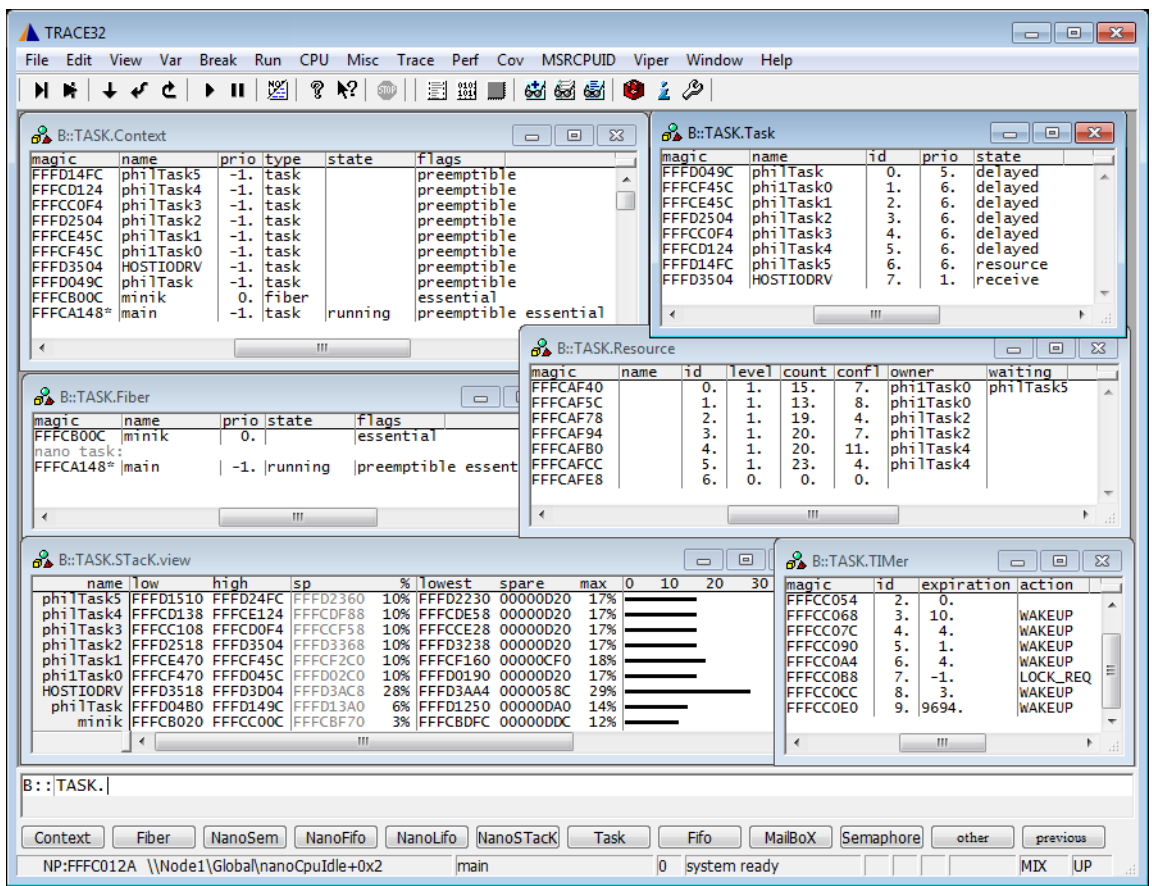

The OS Awareness for Zephyr contains special extensions to the TRACE32 Debugger. This manual describes the additional features, such as additional commands and statistic evaluations.

<span id="page-4-0"></span>Zephyr v1.0 uses the terms "fibers" and "tasks". If not otherwise specified, the TRACE32 term "task" corresponds to Zephyr fibers *and* tasks.

Zephyr v1.7 onwards uses the term "threads". If not otherwise specified, the TRACE32 term "task" corresponds to Zephyr threads.

### <span id="page-4-1"></span>**Brief Overview of Documents for New Users**

### **Architecture-independent information:**

- **["Training Debugger Basics"](#page-1-0)** (training\_debugger.pdf): Get familiar with the basic features of a TRACE32 debugger.
- **"T32Start"** [\(app\\_t32start.pdf\):](#page-1-0) T32Start assists you in starting TRACE32 PowerView instances for different configurations of the debugger. T32Start is only available for Windows.
- **"General Commands"** (general\_ref\_*<x>*.pdf): Alphabetic list of debug commands.

### **Architecture-specific information:**

- **"Processor Architecture Manuals"**: These manuals describe commands that are specific for the processor architecture supported by your Debug Cable. To access the manual for your processor architecture, proceed as follows:
	- Choose **Help** menu > **Processor Architecture Manual**.
- **"OS Awareness Manuals"** (rtos\_*<os>*.pdf): TRACE32 PowerView can be extended for operating system-aware debugging. The appropriate OS Awareness manual informs you how to enable the OS-aware debugging.
- **[Linux Debugging Reference Card](https://www.lauterbach.com/referencecards.html)** (https://www.lauterbach.com/referencecards.html)

<span id="page-5-0"></span>Currently Zephyr is supported for the following versions:

- Zephyr 1.0 on ARM and x86.
- Zephyr 1.7 on ARM and x86. Special configuration options must be set to the kernel see **[Hooks](#page-6-1)  [& Internals](#page-6-1)**.
- Zephyr 1.14 on ARM and x86
- Zephyr 2.1 to 2.5 on ARM, RISC-V and x86
- Zephyr 2.6 to 2.7 on ARM, RISC-V and x86. Object tables other than threads are **not** supported, because the OS lacks the information for this.
- Zephyr 2.8 onwards on ARM, RISC-V and x86. Special configuration options must be set to the kernel - see **[Hooks & Internals](#page-6-1)**.

# <span id="page-5-1"></span>**Configuration**

The **TASK.CONFIG** command loads an extension definition file called "zephyr.t32" (directory "~~/demo/*<arch>*/kernel/zephyr"). It contains all necessary extensions.

Automatic configuration tries to locate the Zephyr internals automatically. For this purpose all symbol tables must be loaded and accessible at any time the OS Awareness is used. Some Zephyr versions need special settings to allow automatic detection of object lists. Please see "**[Hooks & Internals](#page-6-1)**".

If you want to display the OS objects "On The Fly" while the target is running, you need to have access to memory while the target is running. In case of ICD, you have to enable **SYStem.MemAccess** or **SYStem.CpuAccess** (CPU dependent).

For system resource display, you can do an automatic configuration of the OS Awareness. For this purpose it is necessary that all system internal symbols are loaded and accessible at any time, the OS Awareness is used. Each of the **TASK.CONFIG** arguments can be substituted by '0', which means that this argument will be searched and configured automatically. For a fully automatic configuration omit all arguments:

Format: **TASK.CONFIG zephyr**

See also "**[Hooks & Internals](#page-6-1)**" for details on the used symbols and how to load object names.

<span id="page-6-0"></span>To get a quick access to the features of the OS Awareness for Zephyr with your application, follow the following roadmap:

- 1. Copy the files  $z$ ephyr.t32 and  $z$ ephyr.men to your project directory (from TRACE32 directory "~~/demo/\*/kernel/zephyr", where \* stands for the architecture)
- 2. Start the TRACE32 Debugger.
- 3. Load your application as normal.
- 4. Execute the command TASK.CONFIG zephyr (See "**[Configuration](#page-5-1)**").
- 5. Execute the command MENU. ReProgram zephyr (See "**[Zephyr Specific Menu](#page-12-0)**").
- 6. Start your application.

Now you can access the Zephyr extensions through the menu.

In case of any problems, please carefully read the previous Configuration chapter.

### <span id="page-6-1"></span>**Hooks & Internals in Zephyr**

No hooks are used in the kernel.

For retrieving the kernel data structures, the OS Awareness uses the global kernel symbols and structure definitions. Ensure that access to those structures is possible every time when features of the OS Awareness are used. The Zephyr kernel must be compiled with debug information.

### **Zephyr v1.7**:

To be able to support all features mentioned herein, the kernel must be configured with the following options:

```
CONFIG_THREAD_MONITOR=y
CONFIG_THREAD_STACK_INFO=y
CONFIG_OBJECT_TRACING=y
```
### **Zephyr v2.8**:

To be able to support all features mentioned herein, the kernel must be configured with the following options:

```
CONFIG_THREAD_MONITOR=y
CONFIG_THREAD_STACK_INFO=y
CONFIG_INIT_STACKS=y
CONFIG_OBJECT_TRACING=y
CONFIG_TRACING_OBJECT_TRACKING
```
<span id="page-7-0"></span>The OS Awareness for Zephyr supports the following features.

## <span id="page-7-1"></span>**Display of Kernel Resources**

The extension defines new commands to display various kernel resources.

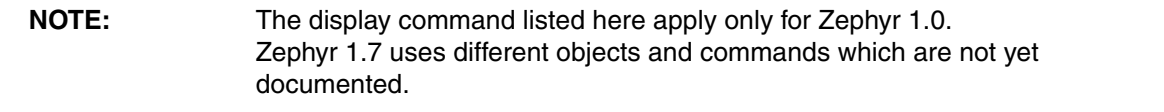

In Zephyr 1.0, information on the following components can be displayed:

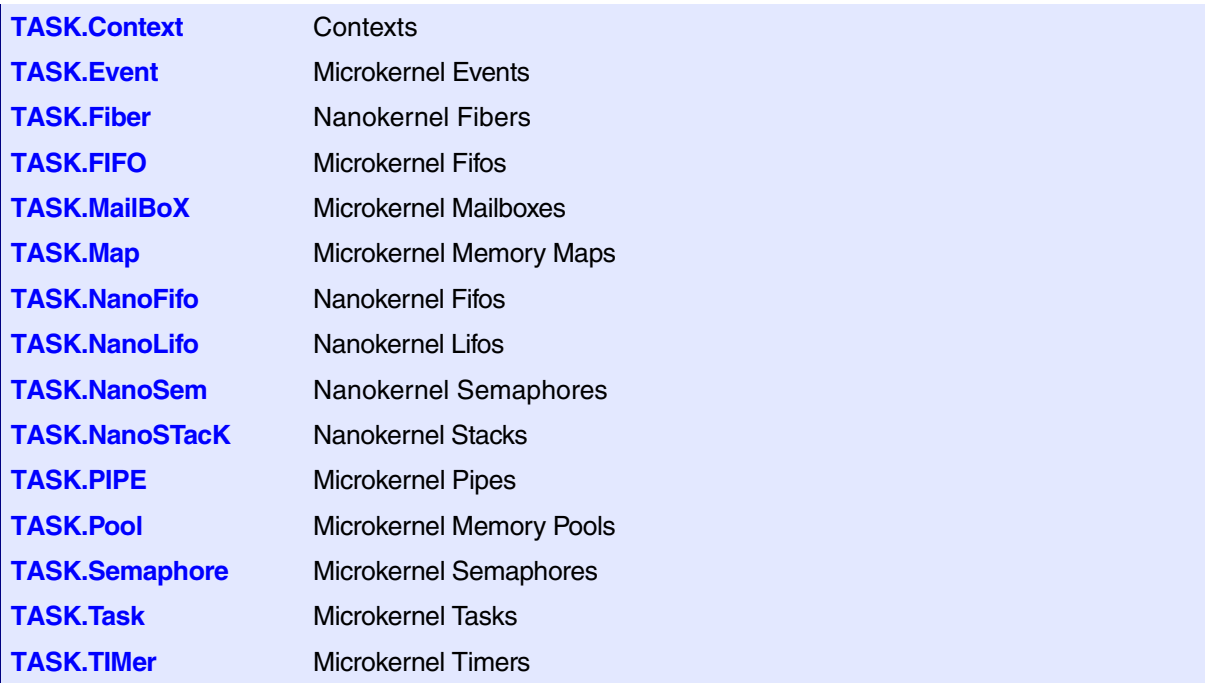

For a description of the commands, refer to chapter "**[Zephyr Commands v1.0](#page-13-0)**".

In Zephyr 1.7 onwards, information on the following components can be displayed:

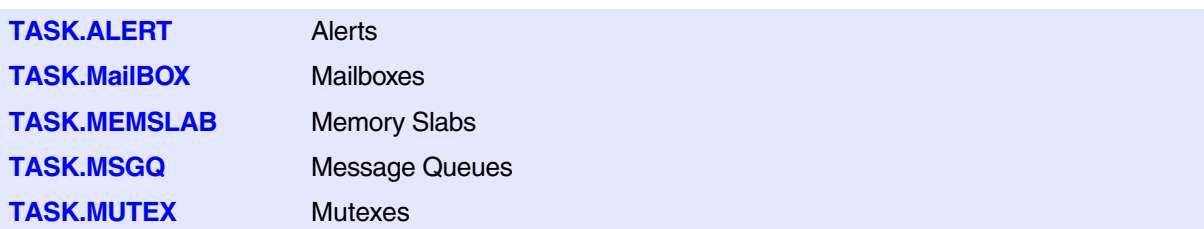

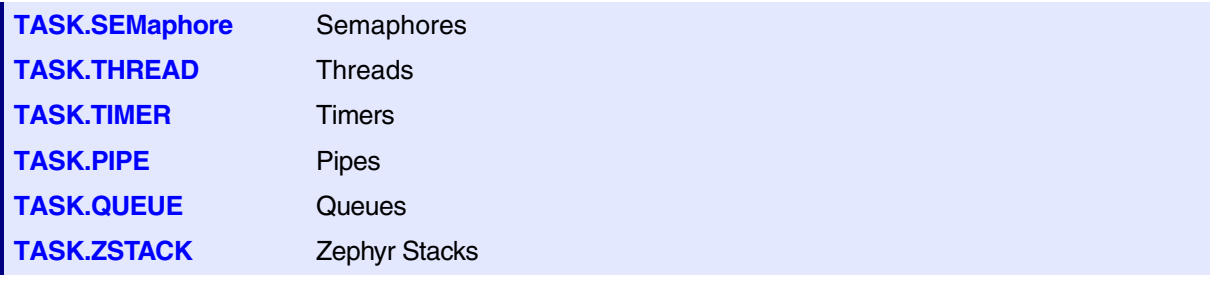

For a description of the commands, refer to chapter "**[Zephyr Commands v1.7](#page-22-0)**".

If your hardware allows memory access while the target is running, these resources can be displayed "On The Fly", i.e. while the application is running, without any intrusion to the application.

Without this capability, the information will only be displayed if the target application is stopped.

### <span id="page-8-0"></span>**Task Stack Coverage**

For stack usage coverage of tasks, you can use the **TASK.STacK** command. Without any parameter, this command will open a window displaying with all active tasks. If you specify only a task magic number as parameter, the stack area of this task will be automatically calculated.

To use the calculation of the maximum stack usage, a stack pattern must be defined with the command **TASK.STacK.PATtern** (default value is zero).

To add/remove one task to/from the task stack coverage, you can either call the **TASK.STacK.ADD** or **TASK.STacK.ReMove** commands with the task magic number as the parameter, or omit the parameter and select the task from the **TASK.STacK.\*** window.

It is recommended to display only the tasks you are interested in because the evaluation of the used stack space is very time consuming and slows down the debugger display.

<span id="page-9-0"></span>Any breakpoint set in the debugger can be restricted to fire only if a specific task hits that breakpoint. This is especially useful when debugging code which is shared between several tasks. To set a task-related breakpoint, use the command:

Break.Set <address>|<range> [/<option>] **/TASK** <task>
Set task-related breakpoint.

- Use a magic number, task ID, or task name for *<task>*. For information about the parameters, see "What to know about the Task Parameters" (general ref t.pdf).
- For a general description of the **Break.Set** command, please see its documentation.

By default, the task-related breakpoint will be implemented by a conditional breakpoint inside the debugger. This means that the target will *always* halt at that breakpoint, but the debugger immediately resumes execution if the current running task is not equal to the specified task.

**NOTE:** Task-related breakpoints impact the real-time behavior of the application.

On some architectures, however, it is possible to set a task-related breakpoint with *on-chip* debug logic that is less intrusive. To do this, include the option **/Onchip** in the **Break.Set** command. The debugger then uses the on-chip resources to reduce the number of breaks to the minimum by pre-filtering the tasks.

For example, on ARM architectures: *If* the RTOS serves the Context ID register at task switches, and *if* the debug logic provides the Context ID comparison, you may use Context ID register for less intrusive taskrelated breakpoints:

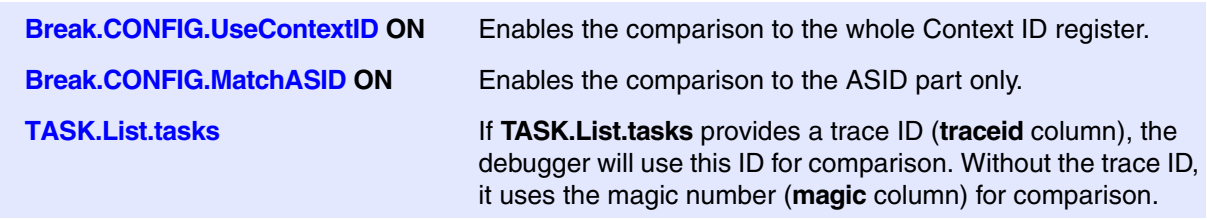

When single stepping, the debugger halts at the next instruction, regardless of which task hits this breakpoint. When debugging shared code, stepping over an OS function may cause a task switch and coming back to the same place - but with a different task. If you want to restrict debugging to the current task, you can set up the debugger with **SETUP.StepWithinTask ON** to use task-related breakpoints for single stepping. In this case, single stepping will always stay within the current task. Other tasks using the same code will not be halted on these breakpoints.

If you want to halt program execution as soon as a specific task is scheduled to run by the OS, you can use the **Break.SetTask** command.

<span id="page-10-0"></span>The debugger can execute a dynamic performance measurement by evaluating the current running task in changing time intervals. Start the measurement with the commands **PERF.Mode TASK** and **PERF.Arm**, and view the contents with **PERF.ListTASK**. The evaluation is done by reading the 'magic' location (= current running task) in memory. This memory read may be non-intrusive or intrusive, depending on the **PERF.METHOD** used.

If **PERF** collects the PC for function profiling of processes in MMU-based operating systems (**SYStem.Option.MMUSPACES ON**), then you need to set **PERF.MMUSPACES**, too.

For a general description of the **PERF** command group, refer to **["General Commands Reference Guide](#page-1-0)  P"** [\(general\\_ref\\_p.pdf\)](#page-1-0).

### <span id="page-10-1"></span>**Task Runtime Statistics**

**NOTE:** This feature is *only* available, if your debug environment is able to trace task switches (program flow trace is not sufficient). It requires either an on-chip trace logic that is able to generate task information (eg. data trace), or a software instrumentation feeding one of TRACE32 software based traces (e.g. **FDX** or **Logger**). For details, refer to **"OS-aware Tracing"** (glossary.pdf).

Based on the recordings made by the **Trace** (if available), the debugger is able to evaluate the time spent in a task and display it statistically and graphically.

To evaluate the contents of the trace buffer, use these commands:

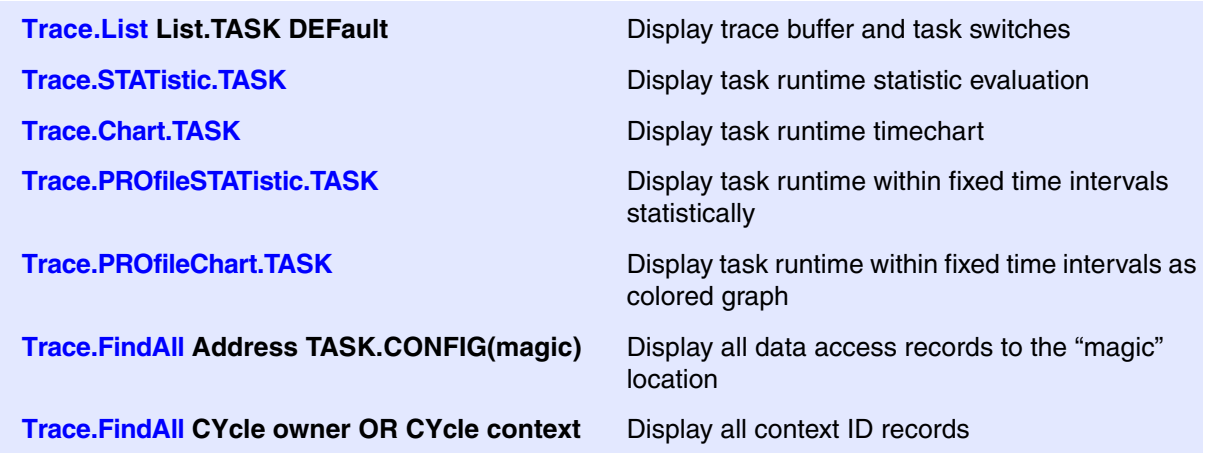

The start of the recording time, when the calculation doesn't know which task is running, is calculated as "(unknown)".

<span id="page-11-0"></span>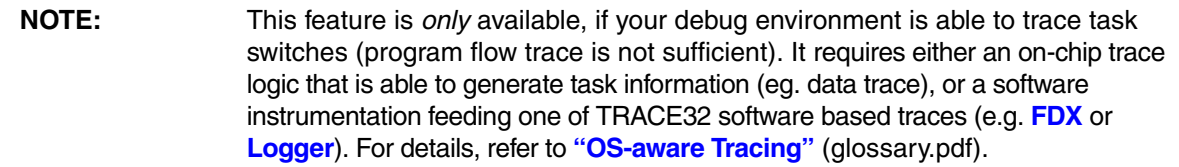

All function-related statistic and time chart evaluations can be used with task-specific information. The function timings will be calculated dependent on the task that called this function. To do this, in addition to the function entries and exits, the task switches must be recorded.

To do a selective recording on task-related function runtimes based on the data accesses, use the following command:

```
; Enable flow trace and accesses to the magic location
Break.Set TASK.CONFIG(magic) /TraceData
```
To do a selective recording on task-related function runtimes, based on the Arm Context ID, use the following command:

```
; Enable flow trace with Arm Context ID (e.g. 32bit)
ETM.ContextID 32
```
To evaluate the contents of the trace buffer, use these commands:

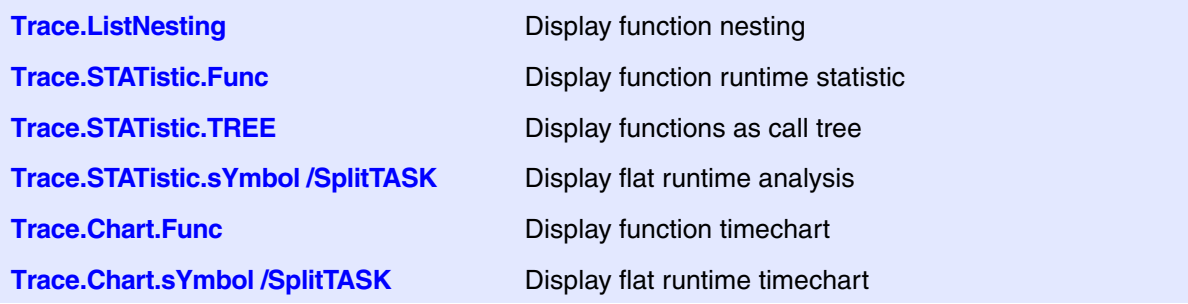

The start of the recording time, when the calculation doesn't know which task is running, is calculated as "(unknown)".

<span id="page-12-0"></span>The menu file "zephyr.men" contains a menu with Zephyr specific menu items. Load this menu with the **MENU.ReProgram** command.

You will find a new menu called **Zephyr**.

- The **Display** menu items launch the kernel resource display windows.
- The **Stack Coverag**e submenu starts and resets the Zephyr specific stack coverage and provides an easy way to add or remove tasks from the stack coverage window.

In addition, the menu file (\*.men) modifies these menus on the TRACE32 main menu bar:

- The **Trace** menu is extended. In the **List** submenu, you can choose if you want a trace list window to show only task switches (if any) or task switches together with the default display.
- The **Perf** menu contains additional submenus for task runtime statistics.

### <span id="page-13-1"></span><span id="page-13-0"></span>**TASK.Context** Display contexts

Format: **TASK.Context**

Displays the context table of Zephyr.

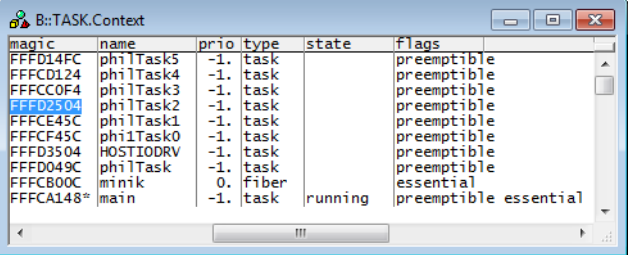

"magic" is a unique ID, used by the OS Awareness to identify a specific context (address of the context control structure).

The field "magic" is mouse sensitive, double clicking on it opens an appropriate window. Right clicking on it will show a local menu.

### <span id="page-13-2"></span>**TASK.Event CONSERVITY EXAMPLE 2018** Display microkernel events

Format: **TASK.Event**

Displays the event table of Zephyr Microkernel.

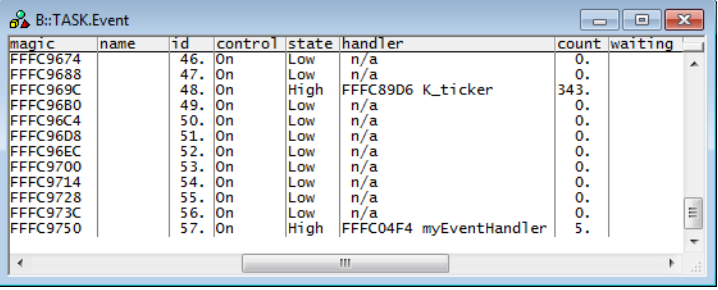

"magic" is a unique ID, used by the OS Awareness to identify a specific event (address of the event control structure). The field "magic" is mouse sensitive, double clicking on it opens an appropriate window. Right clicking on it will show a local menu.

<span id="page-14-0"></span>

Format: **TASK.Fiber**

Displays the fiber table of Zephyr.

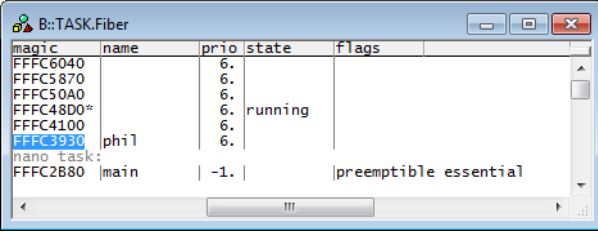

"magic" is a unique ID, used by the OS Awareness to identify a specific fiber (address of the fiber control structure).

The field "magic" is mouse sensitive, double clicking on it opens an appropriate window. Right clicking on it will show a local menu.

<span id="page-14-1"></span>**TASK.FIFO** Display microkernel FIFOs

Format: **TASK.FIFO**

Displays the FIFO table of Zephyr Microkernel.

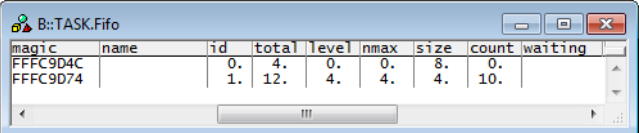

"magic" is a unique ID, used by the OS Awareness to identify a specific FIFO (address of the FIFO control structure).

<span id="page-15-0"></span>Format: **TASK.MailBoX**

Displays the mailbox table of Zephyr Microkernel.

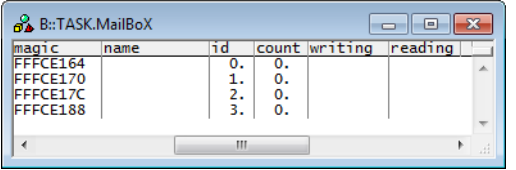

"magic" is a unique ID, used by the OS Awareness to identify a specific mailbox (address of the mailbox control structure).

The field "magic" is mouse sensitive, double clicking on it opens an appropriate window. Right clicking on it will show a local menu.

### <span id="page-15-1"></span>**TASK.Map Display microkernel maps**

Format: **TASK.Map**

Displays the memory map table of Zephyr Microkernel.

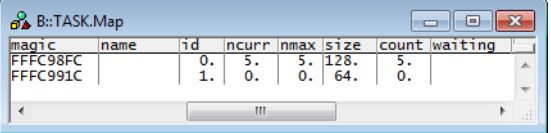

"magic" is a unique ID, used by the OS Awareness to identify a specific memory map (address of the map control structure).

<span id="page-16-0"></span>Format: **TASK.MuTeX**

Displays the mutex table of Zephyr Microkernel.

"magic" is a unique ID, used by the OS Awareness to identify a specific mutex (address of the mutex control structure).

The field "magic" is mouse sensitive, double clicking on it opens an appropriate window. Right clicking on it will show a local menu.

### <span id="page-16-1"></span>**TASK.NanoFifo Display nanokernel FIFOs**

### Format: **TASK.NanoFifo** *<symbol>* [**/Struct** | **/Ptr** | **/Array** *<size>*]

Displays FIFOs of Zephyr Nanokernel. Specify the symbol name of a FIFO to display its contents.

Optional Parameters:

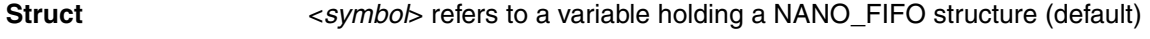

**Ptr**  $\leq$   $\leq$ 

**Array** *<size>* <*symbol*> is an array with *<size>* NANO\_FIFO entries

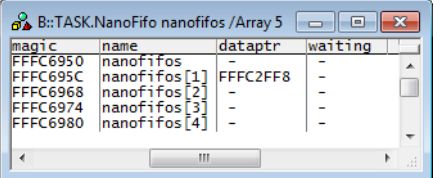

"magic" is a unique ID, used by the OS Awareness to identify a specific FIFO (address of the FIFO control structure).

<span id="page-17-0"></span>Format: **TASK.NanoLifo** *<symbol>* [**/Struct** | **/Ptr** | **/Array** *<size>*]

Displays LIFOs of Zephyr Nanokernel. Specify the symbol name of a LIFO to display its contents.

Optional Parameters:

**Struct**  $\leq$ *symbol>* refers to a variable holding a NANO\_LIFO structure (default)

**Ptr**  $\leq$ *symbol*> is a pointer to a NANO\_LIFO structure

**Array** *<size>* <*symbol*> is an array with *<size>* NANO\_LIFO entries

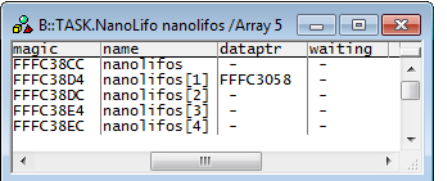

"magic" is a unique ID, used by the OS Awareness to identify a specific LIFO (address of the LIFO control structure).

The field "magic" is mouse sensitive, double clicking on it opens an appropriate window. Right clicking on it will show a local menu.

### <span id="page-17-1"></span>**TASK.NanoSem Display nanokernel semaphores**

Format: **TASK.NanoSem** *<symbol>* [**/Struct** | **/Ptr** | **/Array** *<size>*]

Displays semaphores of Zephyr Nanokernel. Specify the symbol name of a semaphore to display its contents.

Optional Parameters:

**Struct**  $\leq$ *symbol>* refers to a variable holding a NANO SEM structure (default)

**Ptr**  $\leq$ *symbol*> is a pointer to a NANO\_SEM structure

**Array** *<size>* <*symbol*> is an array with *<size>* NANO\_SEM entries

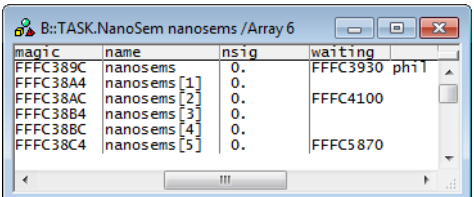

"magic" is a unique ID, used by the OS Awareness to identify a specific semaphore (address of the semaphore control structure).

The field "magic" is mouse sensitive, double clicking on it opens an appropriate window. Right clicking on it will show a local menu.

### <span id="page-18-0"></span>**TASK.NanoSTacK** Display nanokernel stacks

Format: **TASK.NanoSTacK** *<symbol>* [**/Struct** | **/Ptr** | **/Array** *<size>*]

Displays stacks of Zephyr Nanokernel. Specify the symbol name of a stack to display its contents.

Optional Parameters:

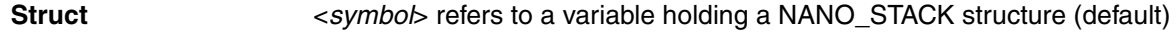

**Ptr**  $\leq$   $\leq$ 

**Array** *<size>* <*symbol*> is an array with *<size>* NANO\_STACK entries

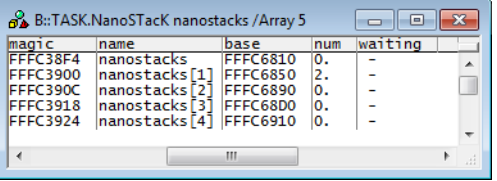

"magic" is a unique ID, used by the OS Awareness to identify a specific stack (address of the stack control structure).

The fields "magic"and "base" are mouse sensitive. Double-clicking on them opens appropriate windows. Right clicking on them will show a local menu.

<span id="page-19-0"></span>**TASK.PIPE** Display microkernel pipes

Format: **TASK.PIPE**

Displays the pipe table of Zephyr Microkernel.

"magic" is a unique ID, used by the OS Awareness to identify a specific pipe (address of the pipe control structure).

The field "magic" is mouse sensitive, double clicking on it opens an appropriate window. Right clicking on it will show a local menu.

<span id="page-19-1"></span>**TASK.Pool** Display microkernel pools

Format: **TASK.Pool**

Displays the memory pool table of Zephyr Microkernel.

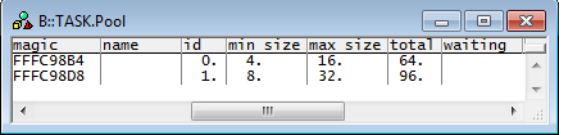

"magic" is a unique ID, used by the OS Awareness to identify a specific pool (address of the pool control structure).

<span id="page-20-0"></span>

Format: **TASK.Semaphore**

Displays the semaphore table of Zephyr Microkernel.

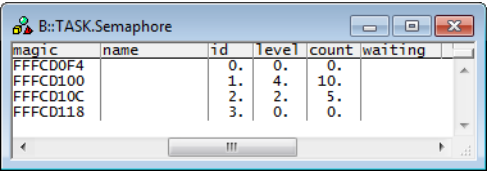

"magic" is a unique ID, used by the OS Awareness to identify a specific semaphore (address of the semaphore control structure).

The field "magic" is mouse sensitive, double clicking on it opens an appropriate window. Right clicking on it will show a local menu.

<span id="page-20-1"></span>**TASK.Task** Display tasks

Format: **TASK.Task**

Displays the task table of Zephyr.

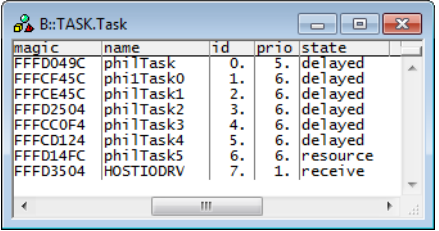

"magic" is a unique ID, used by the OS Awareness to identify a specific task (address of the task control structure).

### <span id="page-21-0"></span>Format: **TASK.TIMer**

Displays the timer table of Zephyr Microkernel.

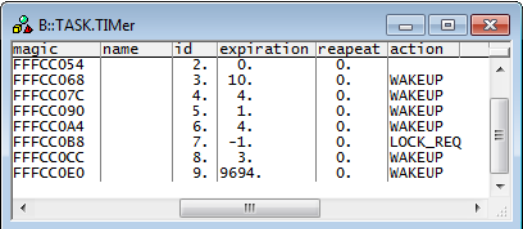

"magic" is a unique ID, used by the OS Awareness to identify a specific timer (address of the timer control structure).

### <span id="page-22-1"></span><span id="page-22-0"></span>**TASK.ALERT** Display alerts

Format: **TASK.ALERT**

Displays the alert table of Zephyr.

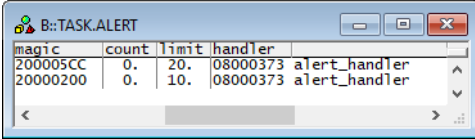

<span id="page-22-2"></span>**TASK.MailBOX** Display mailboxes

Format: **TASK.MailBOX**

Displays the mailbox table of Zephyr.

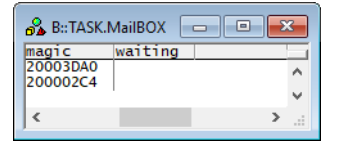

<span id="page-23-0"></span>

Format: **TASK.MEMSLAB**

Displays the memory slab table of Zephyr.

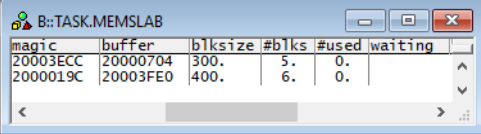

# <span id="page-23-1"></span>**TASK.MSGQ** Display msgqs

Format: **TASK.MSGQ**

Displays the message queue table of Zephyr.

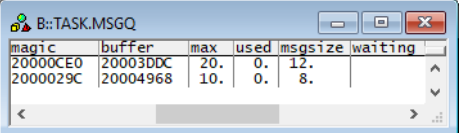

# <span id="page-23-2"></span>**TASK.MUTEX** Display mutexes

Format: **TASK.MUTEX**

Displays the mutex table of Zephyr.

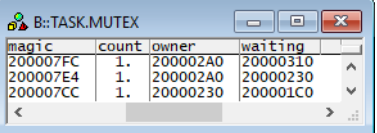

<span id="page-24-0"></span>

Format: **TASK.SEMaphore**

Displays the semaphore table of Zephyr.

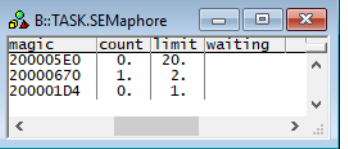

# <span id="page-24-1"></span>**TASK.THREAD** Display threads

Format: **TASK.THREAD**

Displays the thread table of Zephyr.

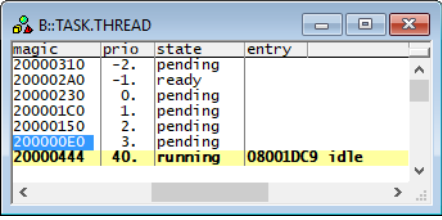

### <span id="page-25-0"></span>**TASK.TIMER** Display timers

Format: **TASK.TIMER**

Displays the timer table of Zephyr.

### $\frac{1}{2}$  B::TASK.TIMER magic period expiry fn |<br>|20000638 0. |08000377 timer\_expiry\_function<br>|20000164 0. |08000377 timer\_expiry\_function  $\overline{\wedge}$  $\ddot{\phantom{0}}$  $\epsilon$  $\overline{\phantom{a}}$

## <span id="page-25-1"></span>**TASK.PIPE** Display pipes

Format: **TASK.PIPE**

Displays the pipe table of Zephyr.

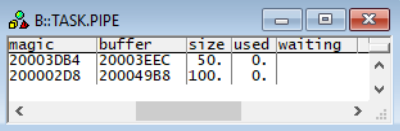

### <span id="page-25-2"></span>**TASK.QUEUE** Display queues

Format: **TASK.QUEUE**

Displays the queue table of Zephyr.

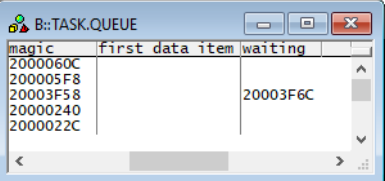

# <span id="page-26-0"></span>**TASK.ZSTACK** Display zstacks

### Format: **TASK.ZSTACK**

Displays the Zephyr stack table.

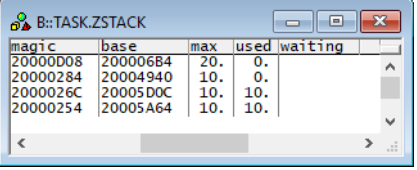

<span id="page-27-0"></span>There are special definitions for Zephyr specific PRACTICE functions.

# <span id="page-27-1"></span>**TASK.CONFIG()** OS Awareness configuration information

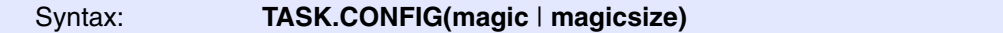

### **Parameter and Description**:

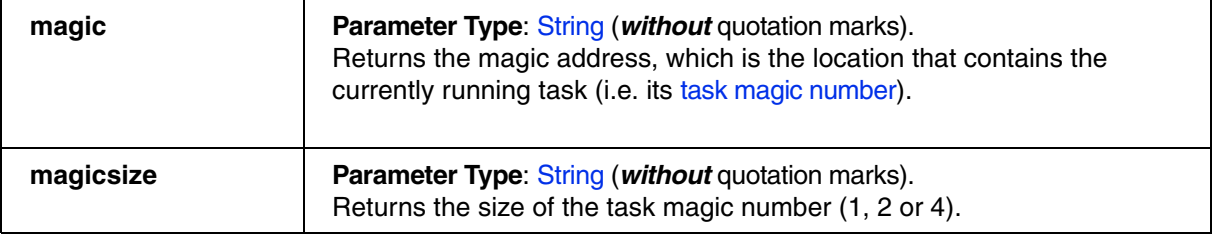

**Return Value Type**: Hex value.